# Kofax Invoice Processing Agility Release Notes

Version: 1.1.0

Date: 2018-08-01

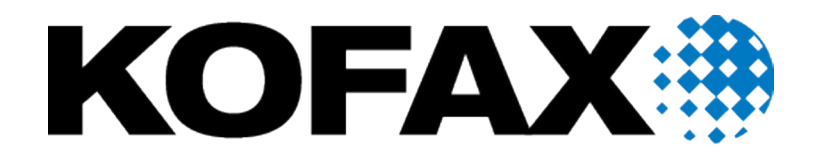

© 2018 Kofax. All rights reserved.

Kofax is a trademark of Kofax, Inc., registered in the U.S. and/or other countries. All other trademarks are the property of their respective owners. No part of this publication may be reproduced, stored, or transmitted in any form without the prior written permission of Kofax.

# **Table of Contents**

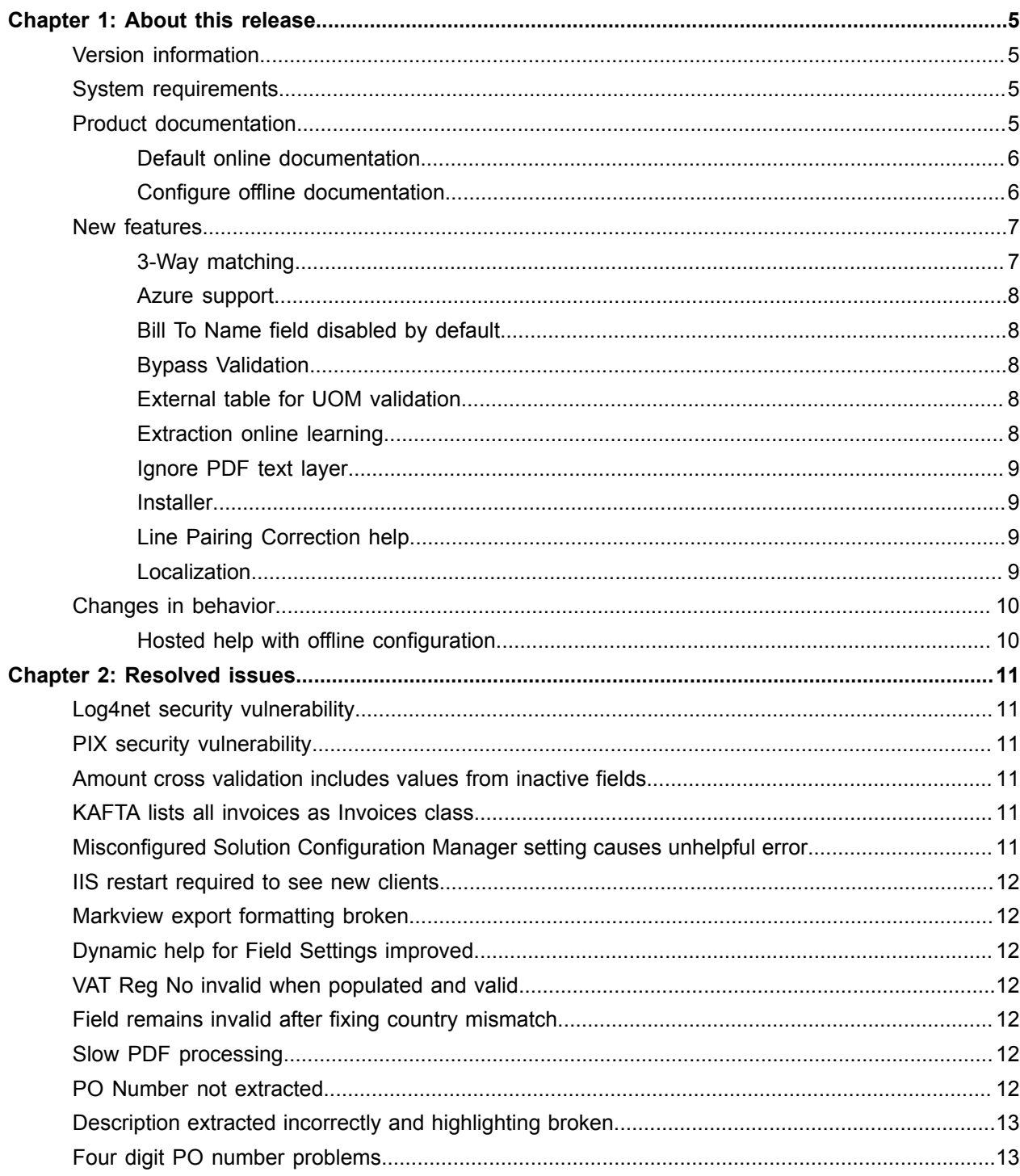

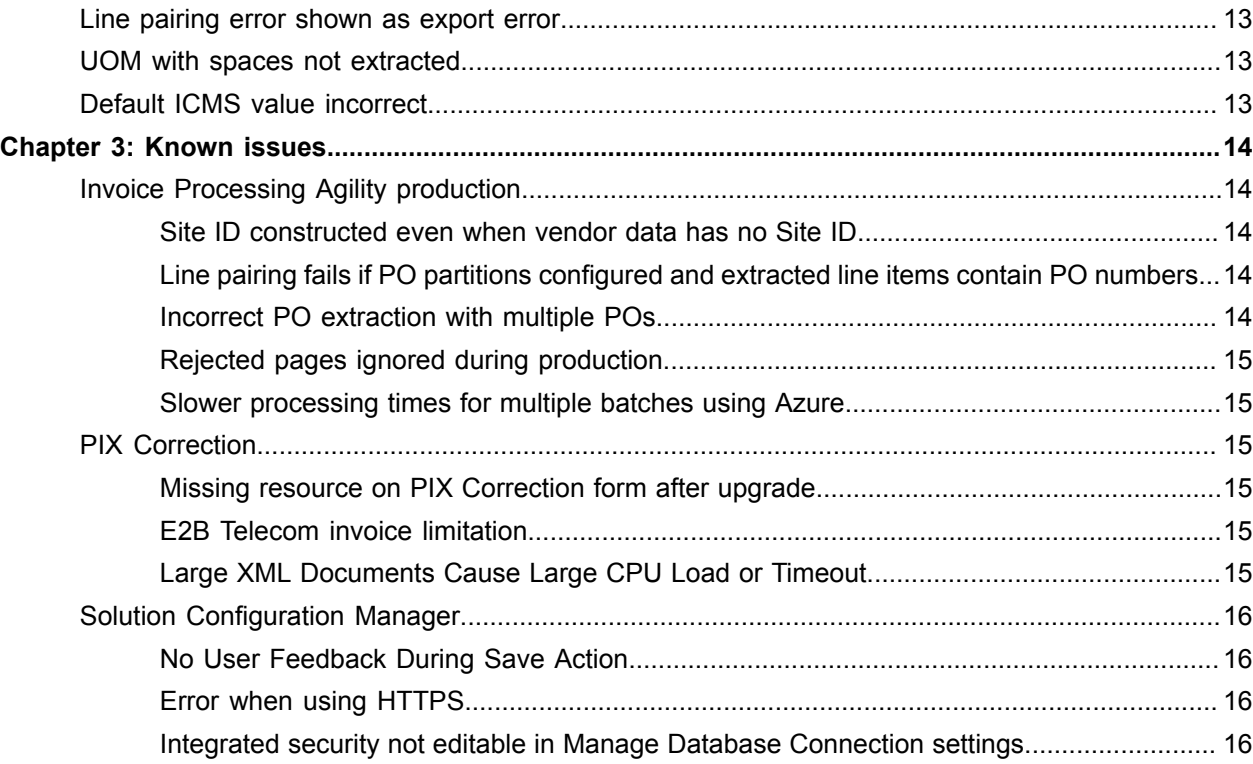

### <span id="page-4-0"></span>Chapter 1

# About this release

This set of release notes contains important information not included in other Invoice Processing Agility documentation.

Please read these release notes carefully before you install, upgrade, or use this product.

Information about supported operating systems and other requirements is available on the Kofax Support website at [www.kofax.com.](www.kofax.com)

The full documentation set for Invoice Processing Agility is available from [https://docshield.kofax.com/](https://docshield.kofax.com/Portal/Products/IPA/110-off8bue7sx/IPA.htm) [Portal/Products/IPA/110-off8bue7sx/IPA.htm](https://docshield.kofax.com/Portal/Products/IPA/110-off8bue7sx/IPA.htm).

### <span id="page-4-1"></span>Version information

The Invoice Processing Agility release has the following build number.

1.1.0.0.0.512.

### <span id="page-4-2"></span>System requirements

The primary source of information about Invoice Processing Agility requirements and dependencies on other products is the *Invoice Processing Agility Technical Specifications* document, which is available on the Kofax website at [www.kofax.com.](www.kofax.com)

This document lists the versions of third-party software platform components that are supported for use with Kofax products. Kofax is committed to ensuring that our products work with these component versions and addressing issues that arise when our products are used in conjunction with them. Unless otherwise specified, we do not support the use of our product in conjunction with versions of software other than those listed in the *Invoice Processing Agility Technical Specifications*.

### <span id="page-4-3"></span>Product documentation

By default, the Kofax Invoice Processing Agility 1.1.0 documentation is available online. If necessary, you can also download the documentation for to use offline.

#### <span id="page-5-0"></span>Default online documentation

The full documentation set for Invoice Processing Agility is available from [https://docshield.kofax.com/](https://docshield.kofax.com/Portal/Products/IPA/110-off8bue7sx/IPA.htm) [Portal/Products/IPA/110-off8bue7sx/IPA.htm](https://docshield.kofax.com/Portal/Products/IPA/110-off8bue7sx/IPA.htm).

To launch the online help for the installed version of the product, click on the **IP Agility** menu, select **Help**, and then select the appropriate menu option.

#### <span id="page-5-1"></span>Configure offline documentation

To access the documentation offline, download it from the [Kofax Fulfillment Site](https://delivery.kofax.com/). Since Invoice Processing Agility supports five languages, each language has a separate documentation compressed file.

For example, KofaxInvoiceProcessingAgilityDocumentation 1.1.0 EN.zip for English or KofaxInvoiceProcessingAgilityDocumentation 1.1.0 DE.zip for German.

Offline help for Invoice Processing Agility is available in English, German, French, Spanish, and Portuguese (Brazilian).

**Note** The compressed files for languages other than English do not contain the help for the Solution Configuration Manager or PIX Correction. As a result, access to the Solution Configuration Manager and PIX Correction help offline must be done using the English compressed file. The English content also includes a print folder that contains the *Kofax Invoice Processing Agility Installation Guide*, *Kofax Invoice Processing Agility Administrator's Guide*, and the *Kofax Invoice Processing Agility Release Notes*.

Because of this, we recommend that you install the English content as well as any of other available languages.

You can configure Invoice Processing Agility to use offline help by following these steps.

**1.** To configure the user help so that it is available offline, log on to the Invoice Processing Agility Workspace.

For example, http://<ServerName>/TotalAgility/forms/ipa/.

The Kofax TotalAgility Workspace for Invoice Processing Agility is loaded.

- **2.** From the menu, select **IP Agility** > **Settings**. The Settings page opens.
- **3.** In the **Help** section, edit the **Help Base URL** so that it points to a location visible by IIS.

For example, http://localhost/TotalAgility/Help. This path is also used by TotalAgility for its own offline help.

If you want to use a different path, alter this link and subsequent paths accordingly.

- **4.** Click **Save Help Settings**. Your changes are saved and the offline documentation mechanism is in place and ready for content.
- **5.** Download the Invoice Processing Agility Documentation 1.1.0 ZIP file for English and any of the other available languages that you are using from the Kofax Fulfillment Site.
- **6.** Extract the contents of the compressed documentation files.
- **7.** Copy the extracted language files to the following location.

\\TotalAgility\Agility.Server.Web\Help\IPA\<Language>\help.

Create the IPA and <Language> folders as necessary.

Optionally, copy the contents of the English extracted print folder to:

\\TotalAgility\Agility.Server.Web\Help\IPA\en\_US\print.

For example, if you installed both the English and the Spanish help, the resulting file structure under \\TotalAgility\Agility.Server.Web\Help\IPA\ should be as follows.

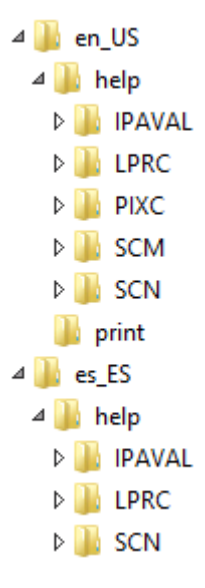

- **8.** Return to the to the Invoice Processing Agility Workspace and select **IP Agility** > **Settings**.
- **9.** From the menu, test each of the following.
	- **IP Agility** > **Help** > **Scan**
	- **IP Agility** > **Help** > **Validation**
	- **IP Agility** > **Help** > *PIX Correction*
	- **IP Agility** > **Help** > **Line Pairing Correction**
	- **IP Agility** > **Help** > **Solution Configuration Manager**

If the main language of your web browser is set to one of the supported languages, the user interface and documentation for Invoice Processing Agility appear in that language automatically. For any other language, and for the administrative documentation, it defaults to English.

If you have multiple languages configured, change your browser language to test each language.

### <span id="page-6-0"></span>New features

The following new features are available in Invoice Processing Agility 1.1.0.

#### <span id="page-6-1"></span>3-Way matching

Support for receipt-based invoice verification (GR-IV) is now available for non-SAP ERPs. Line pairing can now match invoice lines to GR lines instead of PO lines. The customer can provide the PO line-level data along with the Goods Receipt line-level data as a database table to Invoice Processing Agility.

#### <span id="page-7-0"></span>Azure support

Invoice Processing Agility can now be used with a Kofax TotalAgility Azure tenant. In the Azure configuration, the database and other components are pre-installed and configured. The Kofax TotalAgility Integration Server, Solution Configuration Manager, ERP connectors need to be installed on-premise.

For more information about what on-premise features are required, see the *Kofax Invoice Processing Agility Installation Guide*.

### <span id="page-7-1"></span>Bill To Name field disabled by default

In the **Solution Configuration Manager** > **Profile Settings** > **Field Settings**, the Bill To Name field is now disabled by default.

### <span id="page-7-2"></span>Bypass Validation

A new option in the **Solution Configuration Manager** > **Client Settings** > **Client Settings** called Bypass Validation is available.

If this option is selected and if there are no fields that require validation on a document, the document is separated from the rest of its job and sent to the next activity without appearing in Validation. This makes little difference if a job contains a single document. However, if a job contains 10 documents and 8 of them do not require validation, these documents are split from the other two with straight-through processing.

This ensures that those documents that do not require validation are processed quickly without having to spend unnecessary time in Validation.

#### <span id="page-7-3"></span>External table for UOM validation

A new option called **Validate UOM from DB** is available in the **Solution Configuration Manager** > **Profile Settings** > **Line Item Settings**. This option enables you to validate UOMs against an external database because some ERPs accept predefined UOM values only.

**Important** This option and all of its dependent settings are not available in the Azure cloud environment.

#### <span id="page-7-4"></span>Extraction online learning

The following header fields are trainable and supported by extraction online learning.

- Invoice Number
- Invoice Date
- Due Date
- Delivery Date
- Delivery Note
- Total
- Postage (Freight)
- Discount
- NetAmount0-4
- TaxRate1-4
- TaxAmount-1-4

Because these fields are trainable, their extraction can improve over time. This happens automatically whenever a Validation user makes changes to one of these fields. The document is added to the extraction training set so that the next time a document from that vendor is processed, the extraction results improve. Subsequent training documents are collected until extraction for that vendor is consistent and successful.

For more information about online learning and how to maintain and train documents, refer to "Extraction online learning" in the *Help for Transformation Designer*.

### <span id="page-8-0"></span>Ignore PDF text layer

A new option is available in the **Solution Configuration Manager** > **Global Settings** > **General Settings** to ignore the PDF text layer.

By default, this option is cleared. This means that the PDF built-in text layer is used for extraction, and OCR is not needed.

Select this option to ignore the PDF text layer and perform OCR. Those OCR results are then used for extraction.

#### <span id="page-8-1"></span>**Installer**

A new installation wizard guides you through installing Invoice Processing Agility. You can install all features or pick and choose which features to install. This is very helpful if your environment is distributed across several servers.

For example, you can install the Invoice Processing Agility client database on a dedicated database server, the Solution Configuration Manager website on a dedicated web server, and the TotalAgility integration on the Kofax TotalAgility server.

For more information on how to install Invoice Processing Agility using the new installer, see the *Kofax Invoice Processing Agility Installation Guide*.

#### <span id="page-8-2"></span>Line Pairing Correction help

There is now help on how to use Line Pairing Correction.

This help is also localized into German, French, Spanish, and Brazilian Portuguese.

#### <span id="page-8-3"></span>**Localization**

The Invoice Processing Agility user interface for the Validation, Line Pairing Correction, and the Scan activities, as well as their end-user documentation are localized for the following languages.

- English
- French
- German
- Spanish
- Brazilian Portuguese

If the main language of your web browser is set to one of the above languages, the user interface and documentation for Invoice Processing Agility appear in that language automatically. For any other language, and for the administrative documentation, it defaults to English.

However, this localizes the Invoice Processing Agility activities only. Because Invoice Processing Agility is a part of Kofax TotalAgility, it is necessary to install the TotalAgility language packs to ensure a fully localized environment. For more information about localizing Kofax TotalAgility, refer to the *Kofax TotalAgility Installation Guide*.

**Note** If you have upgraded Kofax TotalAgility from a previous version, the Workspace Package.zip file is needed to install the Kofax TotalAgility 7.5 language packs. However, when you install the Kofax TotalAgility Workspace Package.zip file, this also updates the TotalAgility theme. This updated theme is not supported by Invoice Processing Agility so it is necessary to update the Kofax TotalAgility theme so that it uses the Classic theme. For more information about updating the Kofax TotalAgility theme, refer to the *Kofax Invoice Processing Agility Installation Guide*.

# <span id="page-9-0"></span>Changes in behavior

The following changes in behavior are available in Invoice Processing Agility 1.1.0.

#### <span id="page-9-1"></span>Hosted help with offline configuration

The documentation for Invoice Processing Agility is now hosted online.

For more information on hosted documentation as well as how to configure offline documentation, see the *Kofax Invoice Processing Agility Installation Guide*.

### <span id="page-10-0"></span>Chapter 2

# Resolved issues

The following are the resolved issues in Invoice Processing Agility 1.1.0.

### <span id="page-10-1"></span>Log4net security vulnerability

Log4net was upgraded to a newer version. This eliminated the security issue. (1161272)

### <span id="page-10-2"></span>PIX security vulnerability

The references used by these projects now get the dlls from the GAC. This means that a security error is no longer generated. (1161270)

### <span id="page-10-3"></span>Amount cross validation includes values from inactive fields

Inactive fields are no longer included in cross validation calculations. This means that this type of validation error no longer stops a document from being successfully validated. (1152437)

## <span id="page-10-4"></span>KAFTA lists all invoices as Invoices class

An update was made so that the value of the Invoice Number becomes the Name of the class in KAFTA. This ensures that the class name is more unique than just "Invoices." (1151565)

# <span id="page-10-5"></span>Misconfigured Solution Configuration Manager setting causes unhelpful error

If a setting is incorrect or has a typo in its value, the error message behavior has been updated so that a more descriptive error is displayed. (1120118)

### <span id="page-11-0"></span>IIS restart required to see new clients

It is no longer necessary to restart IIS in order to see newly added clients reflected in the Scan form. (978175)

### <span id="page-11-1"></span>Markview export formatting broken

The formatting for ImportServer.xslt has been fixed so that the metadata is successfully generated for the MVImportAPI. (973691)

### <span id="page-11-2"></span>Dynamic help for Field Settings improved

The dynamic help description of the Field Settings option is now improved to display correct information. (971186)

### <span id="page-11-3"></span>VAT Reg No invalid when populated and valid

The VAT Reg No is no longer marked invalid because it does not contain a value, when it is in fact, populated and valid. (970926)

## <span id="page-11-4"></span>Field remains invalid after fixing country mismatch

The VAT Reg No field is no longer invalid after a country prefix mismatch is fixed. (970928)

# <span id="page-11-5"></span>Slow PDF processing

Memory usage and performance optimizations were made to improve the processing time for PDFs. (962354)

## <span id="page-11-6"></span>PO Number not extracted

PO Number extraction accuracy has been improved. (922158)

# <span id="page-12-0"></span>Description extracted incorrectly and highlighting broken

The Description column extraction on an invoice has improved. In addition, the highlighting now works as expected when the columns are extracted successfully. (922149)

# <span id="page-12-1"></span>Four digit PO number problems

Extracting a 4-digit PO number is now successful and no longer causes problems. (919552)

### <span id="page-12-2"></span>Line pairing error shown as export error

Documents that fail line pairing are no longer sent for export. Instead, the documents are rejected and rerouted as necessary. (919306)

# <span id="page-12-3"></span>UOM with spaces not extracted

The simple expression used to extract UOM fields now handles spaces and the field is successfully extracted. (757856)

# <span id="page-12-4"></span>Default ICMS value incorrect

The default value for the ICMS field is now 0.00 as expected. (757841)

### <span id="page-13-0"></span>Chapter 3

# Known issues

The following section describes the known problems, and if available, useful workaround instructions for Invoice Processing Agility 1.1.0.

## <span id="page-13-1"></span>Invoice Processing Agility production

The following is a known issue with Invoice Processing Agility during production.

#### <span id="page-13-2"></span>Site ID constructed even when vendor data has no Site ID

When importing vendor data without SiteIDs from a CSV file through the ERP connector, the entries that are written to the BRWVendorMaster table still contain a tilde  $(\sim)$  as the SiteID separator. Invoice Processing Agility constructs this key without a separator and as a result, the vendor records cannot be loaded during Validation. (1175822)

#### **Workaround**: Always activate the Site ID field in the **Solution Configuration Manager** > **Profile Settings** > **Field Settings**.

Also, when generating CSV files for the agnostic ERP connector, the following fields must have entries.

- VendorSiteId in vendors.csv
- VendorSiteID in po headers.csv

You can populate these entries with a constant or default value such as 0, but they cannot be left empty.

#### <span id="page-13-3"></span>Line pairing fails if PO partitions configured and extracted line items contain PO numbers

Line pairing may fail in the following circumstances.

- If PO Partitions are configured and AP Agility is installed and integrated with Invoice Processing Agility.
- The extracted lines contain PO numbers.

#### (1172877)

**Workaround**: During Validation, update the LineItems table manually.

#### <span id="page-13-4"></span>Incorrect PO extraction with multiple POs

When there are multiple POs in the header of line items, PO numbers are extracted from the line items table, even tho there are no PO numbers printed in the invoice table. (1169553)

**Workaround**: During Validation, remove any unwanted POs from the extraction results in the LineItems table.

#### <span id="page-14-0"></span>Rejected pages ignored during production

If you reject a page by clicking Reject Pages and then selecting one of the available rejection reasons, this is ignored. The page is not rejected and the document is processed as if nothing is rejected. (1165100)

**Workaround**: Reject the entire document.

#### <span id="page-14-1"></span>Slower processing times for multiple batches using Azure

If invoices appear as a bulk load and many jobs are created at the same time, the parallel workload optimization can lead to delay in the jobs reaching Validation. This is because the workflow engine is optimized to work on the earliest activities due first. (1162169)

**Workaround**: In normal operations, the expectation is that jobs are created as the invoices arrive at your organization. Kofax recommends that you create jobs with no more than five to ten pages. For the best performance results, create your jobs with some time in between them, rather than all at the same time.

## <span id="page-14-2"></span>PIX Correction

The following are known issues with Invoice Processing Agility PIX Correction.

#### <span id="page-14-3"></span>Missing resource on PIX Correction form after upgrade

After upgrading Invoice Processing Agility and PIX from version 1.0.0.2 to 1.1.0, an error is encountered when a new invoice is processed and PIX Correction does not open. (1156256)

**Workaround**: Remove and then Reinstall PIX.

#### <span id="page-14-4"></span>E2B Telecom invoice limitation

E2B invoices that use the telecom format have multiple items for each line item. However, the generated image contains information about the first instance only. This is also true when the document is displayed in Validation and PIX Correction. (891134)

#### <span id="page-14-5"></span>Large XML Documents Cause Large CPU Load or Timeout

When processing a large XML documents in PIX Correction, it is possible that the CPU on the server has a large load or that the processing times out altogether.

(887535)

# <span id="page-15-0"></span>Solution Configuration Manager

The following are known issues with the Invoice Processing Agility Solution Configuration Manager.

### <span id="page-15-1"></span>No User Feedback During Save Action

When a user saves settings in the Solution Configuration Manager, no user feedback is displayed when the save action takes a few moments. If the user navigates away from the saving settings, changes are lost. This is common for the **Profile Settings** > **Field Settings** because it displays a lot of data and takes a while to open, save, and close.

**Workaround**: When using the Field Settings, wait a few minutes before navigating away, to ensure that your settings are saved.

(894387)

### <span id="page-15-2"></span>Error when using HTTPS

There is an inconsistent error when validating the Solution Configuration Manager SSL certificate when HTTPS is enabled. (887504)

#### <span id="page-15-3"></span>Integrated security not editable in Manage Database Connection settings

When attempting to modify an existing connection string to change from a specific username and password to Integrated Security, the necessary column is not editable. (895013)

**Workaround**: Delete the existing connection string and then add a new one using Integrated Security.